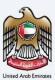

## إمــارات تـاكـس **ΞΜΛRΛΤΛΧ**

### Add home country to approved list of countries - User Manual

Date: Oct 2022

Version 1.0.0.0

#### Private and Confidential

This document contains information which is confidential and proprietary to the Federal Tax Authority. Any dissemination, distribution, copying, use of or reliance upon the confidential and proprietary information contained herein is unauthorized and strictly prohibited.

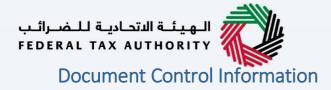

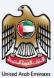

#### **Document Version Control**

| Version No. | Date      | Prepared/Reviewed by  | Comments                        |
|-------------|-----------|-----------------------|---------------------------------|
| 1.0         | 01-Oct-22 | Federal Tax Authority | User Manual for EmaraTax Portal |
|             |           |                       |                                 |

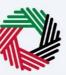

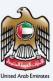

#### **Annexure Section**

| The helow are | the list of Llser | manuals that you    | can rafar ta |
|---------------|-------------------|---------------------|--------------|
| THE DELOW ALE | LITE IISL OF USEF | Inditudis triat vou |              |
|               |                   |                     |              |

| S. No | User Manual Name           | Description                                                                                                    |
|-------|----------------------------|----------------------------------------------------------------------------------------------------|
| 1     | Register as Online User    | This manual is prepared to help you navigate through the<br>Federal Tax Authority (FTA) website and create an<br>EmaraTax account with the FTA.                                                                                                    |
| 2     | Manage online user profile | This manual is prepared to provide you an understanding<br>on Login process, user types, forgot password and modify<br>online user profile functionalities.                                                                                                    |
| 3     | User Authorisation         | This manual is prepared to provide you an understanding<br>on Account Admin, Online User, and Taxable Person<br>account definitions and functionalities.                                                                                                    |
| 4     | Taxable person dashboard   | <ul> <li>This manual is prepared to help the following 'Taxable person' users to navigate through their dashboard in the Federal Tax Authority (FTA) EmaraTax Portal:</li> <li>Registered for VAT</li> <li>Registered for Excise</li> <li>Non-registered Taxpayer</li> <li>Tax Group</li> <li>Warehouse Keeper</li> <li>Freight Forwarder/VAT Clearing Company (TINCO)</li> <li>Excise Tax Clearing Company (TINCE)</li> </ul> |
| 5     | Link TRN to email address  | This manual is prepared to help you navigate through the<br>Federal Tax Authority (FTA) website to Link TRN to New<br>Email Address.                                                                                                    |

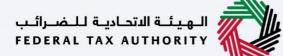

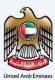

#### Navigating through EmaraTax

The Following Tabs and Buttons are available to help you navigate through this process

| Button                              | Description                                                                                                    |
|-------------------------------------|----------------------------------------------------------------------------------------------------|
| In the Portal                       |                                                                                                    |
| 🔅 User types                        | This is used to toggle between various personas within the user<br>profile such as Taxable Person, Tax Agent, Tax Agency, Legal<br>Representative etc                                                                                                    |
| <b>⊲</b> »)                         | This is used to enable the Text to Speech feature of the portal                                                                                                    |
| عربي English                        | This is used to toggle between the English and Arabic versions of the portal                                                                                                    |
| -A A +A                             | This is used to decrease, reset, and increase the screen resolution of the user interface of the portal                                                                                                    |
| A Manage Account                    | This is used to manage the user profile details such as the Name,<br>Registered Email address, Registered Mobile number, and password                                                                                                    |
| () Log Out                          | This is used to log off from the portal                                                                                                    |
| In the Business Process application |                                                                                                    |
| Previous Step                       | This is used to go the Previous section of the Input Form                                                                                                    |
| Next Step                           | This is used to go the Next section of the Input Form                                                                                                    |
| Save as Draft                       | This is used to save the application as draft, so that it can be completed later                                                                                                    |
| 2                                   | This menu on the top gives an overview of the various sections within<br>the. All the sections need to be completed in order to submit the<br>application for review. The Current section is highlighted in Blue and<br>the completed sections are highlighted in green with a check |

The Federal Tax Authority offers a range of comprehensive and distinguished electronic services in order to provide the opportunity for taxpayers to benefit from these services in the best and simplest ways. To get more information on these services Click <u>Here</u>

# الـهيئـة الاتحاديـة للـضـرائـب FEDERAL TAX AUTHORITY Table of contents

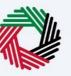

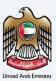

| Document Control Information                            |    |
|---------------------------------------------------------|----|
| Annexure Section                                        |    |
| Navigating through EmaraTax                             | 4  |
| Table of contents                                       | 5  |
| Introduction                                            | 6  |
| EmaraTax Login Page                                     | 7  |
| User Type Selection                                     | 8  |
| Logged in User Dashboard                                | 10 |
| Business Visitor Refund Dashboard                       | 11 |
| Instructions and Guidelines for Business Visitor Refund | 13 |
| Refund Eligibility                                      | 15 |
| Acknowledgement                                         |    |
| Correspondences                                         | 20 |

الهيئة الاتحادية للضرائب FEDERAL TAX AUTHORITY

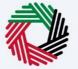

Introduction

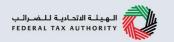

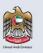

This manual is prepared to help the applicant to navigate through the EmaraTax portal and to notify the FTA if applicant's home country does not appear in approved list of countries.

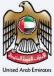

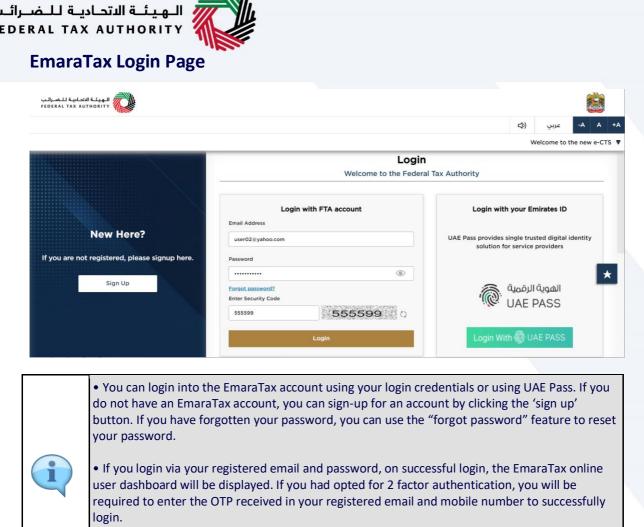

• If you wish to login via UAE Pass, you will be redirected to UAE Pass. On successful UAE Pass login, you will be redirected back to the EmaraTax online user dashboard.

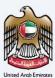

الـهـيئــة الاتحـاديــة لـلـضــرائــب FEDERAL TAX AUTHORITY

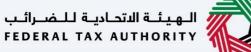

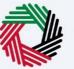

#### **User Type Selection**

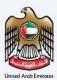

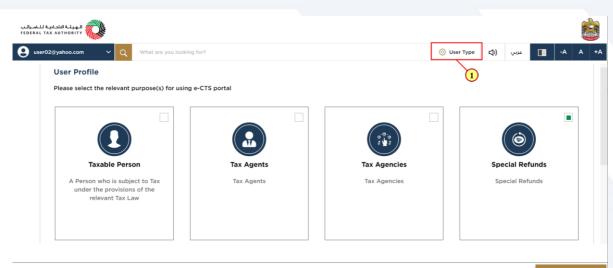

| Step | Action                                          |
|------|-------------------------------------------------|
| (1)  | Click on 'User Type' to select special refunds. |

| er02@yahoo.com Y Q What are you looking                       | g for?       | ٢            | - عربي ((User Type | A   |
|---------------------------------------------------------------|--------------|--------------|--------------------|-----|
| User Profile                                                  |              |              |                    |     |
| Please select the relevant purpose(s) for using               | e-CTS portal |              |                    |     |
|                                                               |              |              |                    |     |
|                                                               |              |              |                    |     |
|                                                               |              |              |                    |     |
| Taxable Person                                                | Tax Agents   | Tax Agencies | Special Refunds    |     |
| A Person who is subject to Tax<br>under the provisions of the | Tax Agents   | Tax Agencies | Special Refunds    |     |
| relevant Tax Law                                              |              |              |                    |     |
|                                                               |              |              |                    |     |
|                                                               |              |              |                    | _   |
|                                                               |              |              | 1                  |     |
|                                                               |              |              |                    | roc |

| Step | Action                           |
|------|----------------------------------|
| (1)  | Select the 'Special Refund' tile |

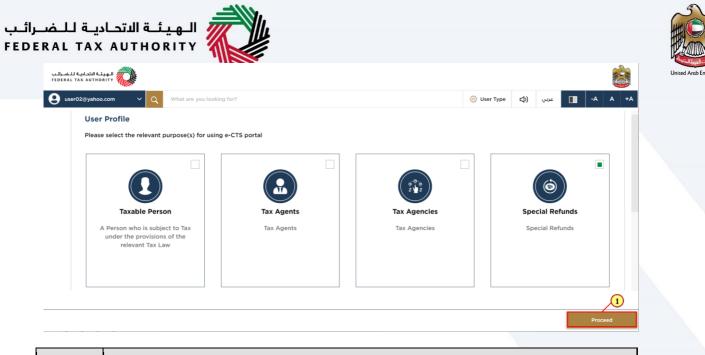

| Step | Action                                             |
|------|----------------------------------------------------|
| (1)  | Click on 'Proceed' to proceed with special refunds |

#### الهيئة الاتحادية للضرائب FEDERAL TAX AUTHORITY

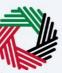

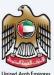

#### Logged in User Dashboard

| الهيئة التحادية للضرائب<br>Federal Tax authority |                                                      |                                                                   |             |            |      |    | 思      | -m |
|--------------------------------------------------|------------------------------------------------------|-------------------------------------------------------------------|-------------|------------|------|----|--------|----|
| 😫 user02@yahoo.com 🗸 🗸                           | Q What are you looking for?                          |                                                                   | 🛞 User Type | عربي ((ل   |      | -A | A      | +A |
| ≡                                                | Other Services                                       |                                                                   |             |            |      |    |        |    |
| 🔝 номе                                           | My Favourites                                        |                                                                   |             |            |      |    | $\sim$ |    |
| SPECIAL REFUNDS     MY CORRESPONDENCE            | Overview                                             |                                                                   |             |            |      |    | ~      |    |
| U                                                | Link TRN to New Email<br>Address<br>o Total Requests | Reconsideration & Waiver<br>Reduction                             | Ex          | cise Goods | List |    | *      |    |
|                                                  | View All                                             | View All                                                          |             | View All   |      |    |        |    |
|                                                  | Clearance Certificate<br>0 Total Reguests            | Payment of VAT on<br>Commercial Property Sale<br>O Total Requests |             |            |      |    |        |    |
|                                                  | View All                                             | View All                                                          |             |            |      |    |        |    |
|                                                  |                                                      |                                                                   |             |            |      |    |        |    |

| Step | Action                                                       |
|------|--------------------------------------------------------------|
| (1)  | Click on 'Special Refund' tile to access the special refunds |

| الهيئة التحادية للضرائب<br>Federal Tax Authority |                              |                          |                      |                |
|--------------------------------------------------|------------------------------|--------------------------|----------------------|----------------|
| 😧 user02@yahoo.com 🗸 🗸                           | Q What are you looking for?  |                          | 🛞 User Type 📢) عربي  | -A A +A        |
| ≡                                                | Special Refunds              |                          |                      |                |
| П НОМЕ                                           | Required Actions             |                          | 🔺 Most Used Services |                |
| SPECIAL REFUNDS                                  | Due Date Description         |                          | Sign Up Process      | >              |
| 1 MY CORRESPONDENCE                              | No dat                       | ta                       |                      |                |
|                                                  |                              |                          |                      |                |
|                                                  |                              |                          |                      |                |
|                                                  |                              |                          |                      | ~              |
|                                                  | Overview                     |                          |                      | More Tax Types |
|                                                  | New Residence VAT<br>Refunds | Business Visitor Refunds |                      |                |
|                                                  | 0 Total Requests             | 0 Total Requests         |                      |                |
|                                                  | View All                     | View All                 |                      |                |
|                                                  |                              |                          |                      |                |

| Step | Action                                                |
|------|-------------------------------------------------------|
| (1)  | Click here to view all your previous refund requests. |

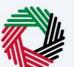

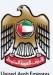

#### **Business Visitor Refund Dashboard**

| الهينة التحاية للضرائب FEDERAL TAX AUTHORITY                                                                                                    |                    |          |          |            |    |
|----------------------------------------------------------------------------------------------------|--------------------|----------|----------|------------|----|
| <b>Q</b> user02@yahoo.com v Q What are you looking for?                                                                                                    | 🙆 User Type        | ربىي (ئ  | ۳        | -A A       | +A |
| Special Refunds  Business Visitor Refunds                                                                                                    |                    |          |          |            |    |
| С номе Business Visitor Refunds                                                                                                    |                    |          |          |            |    |
| SPECIAL REFUNDS     Refund Applications                                                                                                    |                    |          |          |            |    |
| my correspondence                                                                                                    |                    |          | No. Date |            |    |
|                                                                                                    |                    |          | New Refu | nd Request |    |
| III Customize Columns Status V Q Search                                                                                                    |                    |          |          |            |    |
| Legal Name of<br>Refund Application         Legal Name of<br>Claim Period         Legal Name of<br>Date of<br>Submission         Legal Name of<br>Foreign         Total requi-<br>torian and<br>Claim am           Number         Submission         Business         Business         claim am           (English)         (Arabic)         (Arabic)         (Arabic) |                    |          | Action   |            |    |
| No refund applications. Please click on "New Refund Request"                                                                                                    | to start a new app | lication |          |            |    |
|                                                                                                    |                    |          |          |            |    |
|                                                                                                    |                    |          |          |            |    |
|                                                                                                    |                    |          |          |            |    |
|                                                                                                    |                    |          |          |            |    |

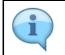

This dashboard displays information related to your previous Business Visitor refund requests.

| E Special Refunds  Business Visitor Refunds Business Visitor Refunds Business Visitor Refunds                                                                                                    | Sourcial Refunds      Business Visitor Refunds     Security Refunds     Business Visitor Refunds     Business Visitor Refunds     Business Visitor Refunds     Business Visitor Refunds     Refund Applications     If Customize Columns     Status     V     Gearch     Refund Application     Claim Period     Date of     Submission     Business     Greigin     Business     Greigin     Status     Action                                                                                                    | user02@yahoo.com 🗸 🗸 | Q What are you looking for?               |                |                     |                     |                | 💮 User Type              | <b>⊲</b> ) | عربي |          | -A        | A   |
|----------------------------------------------------------------------------------------------------|----------------------------------------------------------------------------------------------------|----------------------|-------------------------------------------|----------------|---------------------|---------------------|----------------|--------------------------|------------|------|----------|-----------|-----|
| HOME   Business Visitor Refunds     Proved Applications     Image: Customize Columns     Status     Image: Customize Columns     Status     Image: Customize Columns     Status     Image: Customize Columns     Status     Image: Customize Columns     Status     Image: Customize Columns     Status     Image: Customize Columns     Status     Image: Customize Columns     Status     Image: Customize Columns     Status     Image: Customize Columns     Status     Image: Customize Columns     Status     Image: Customize Columns     Status     Image: Customize Columns     Status     Image: Customize Columns     Image: Customize Columns     Status     Image: Customize Columns     Image: Customize Columns     Image: Customize Columns     Image: Customize Columns     Image: Customize Columns     Image: Customize Columns     Image: Customize Columns     Image: Customize Columns     Image: Customize Columns     Image: Customize Columns <td>HOME       Business Visitor Refunds         © SPECIAL REFUNDS       Refund Applications         MY CORRESPONDENCE       New Refund Requirements         III Customize Columns       Status       V       Q       Search         Refund Application       Claim Period       Date of Submission       Legal Name of Poreign Business (English)       Total requested Amount (AED)       Approved Status       Action</td> <td></td> <td></td> <td></td> <td></td> <td></td> <td></td> <td>Gi oser type</td> <td>40</td> <td>عربي</td> <td></td> <td></td> <td>^</td>                                                                                                    | HOME       Business Visitor Refunds         © SPECIAL REFUNDS       Refund Applications         MY CORRESPONDENCE       New Refund Requirements         III Customize Columns       Status       V       Q       Search         Refund Application       Claim Period       Date of Submission       Legal Name of Poreign Business (English)       Total requested Amount (AED)       Approved Status       Action                                                                                                    |                      |                                           |                |                     |                     |                | Gi oser type             | 40         | عربي |          |           | ^   |
| Districts       Visitor Refunds         Procession       Refund Applications         Image: Contract of the procession of the procession of the p                                                                                                    | SPECIAL REFUNDS       Refund Applications         Image: My CORRESPONDENCE       Refund Applications         Image: My Correspondence       Status         Image: My Correspondence       New Refund Require         Image: My Correspondence       New Refund Require         Image: My Correspondence       New Refund Require         Image: My Correspondence       New Refund Require         Image: My Correspondence       New Refund Require         Image: My Correspondence       Status         Image: My Correspondence       Status         Image: My Correspondence       Status         Image: My Correspondence       New Refund Require         Image: My Correspondence       Status         Image: My Correspondence       Status         Refund Application       Claim Period         Submission       Business<br>(English)       Total requested<br>Foreign<br>Business<br>(English)       Approved<br>Amount (AED)       Approved<br>Amount (AED)                                                                                                    | =                    | Special Refunds  Business Visitor Refunds | S              |                     |                     |                |                          |            |      |          |           |     |
| Refund Applications       Image: my correspondence     Status     Q     Search       Image: my correspondence     Refund Application     Status     V     Q     Search       Refund Application     Claim Period     Date of Submission     Legal Name of Poreign Business (English)     Total requested claim amount (AED)     Approved Status     Action                                                                                                    | Refund Applications          III Customize Columns       Status       V       Q. Search         Refund Application       Claim Period       Date of Submission       Legal Name of Boreigns Business (English)       Total requested Amount (AED)       Approved Status       Action                                                                                                    | HOME                 | <b>Business Visitor Refunds</b>           |                |                     |                     |                |                          |            |      |          |           |     |
| Image: MY CORRESPONDENCE     Status     Q     Search       Image: Customize Columns     Status     V     Q     Search       Refund Application<br>Number     Claim Period     Date of<br>Submission     Legal Name of<br>Poreign<br>Business<br>(English)     Legal Name of<br>Business<br>(English)     Total requested<br>Claim amount<br>(AED)     Approved Status     Action                                                                                                    | Image: MY CORRESPONDENCE     Status     Q     Search       Image: Status     Claim Period     Date of Submission     Legal Name of Foreign Business (English)     Total requested claim amount (AED)     Approved Status     Action                                                                                                    | SPECIAL REFUNDS      | Petund Applications                       |                |                     |                     |                |                          |            |      |          |           |     |
| Image: Customize Columns     Status     V     Q.     Search       Refund Application<br>Number     Claim Period     Date of<br>Submission     Legal Name of<br>Business<br>(English)     Legal Name of<br>Business<br>(English)     Total requested<br>Business<br>(Arabic)     Approved<br>Amount (AED)     Approved<br>Status     Action                                                                                                    | Image: Customize Columns     Status     V     Q.     Search       Refund Application<br>Number     Claim Period     Date of<br>Submission     Legal Name of<br>Business     Legal Name of<br>Foreign<br>Business     Total requested<br>claim amount<br>(AED)     Approved<br>Mount (AED)     Status     Action                                                                                                    | MY CORRESPONDENCE    |                                           |                |                     |                     |                |                          |            |      |          |           |     |
| Refund Application<br>Number<br>Claim Period<br>Date of<br>Submission<br>Date of<br>Submission<br>Claim Period<br>Number<br>Claim Period<br>Claim Period<br>Claim Period<br>Submission<br>Claim Period<br>Claim Period<br>C | Refund Application<br>Number<br>Claim Period<br>Date of<br>Submission<br>Date of<br>Submission<br>Date of<br>Submission<br>Claim Period<br>Number<br>Claim Period<br>Submission<br>Claim Period<br>Claim Period<br>Claim Pe |                      |                                           |                |                     |                     |                |                          |            |      | New Refu | and Requi | ist |
| Refund Application<br>Number<br>Claim Period<br>Date of<br>Submission<br>Date of<br>Submission<br>Claim Period<br>Submission<br>Claim Period<br>Submission<br>Claim Period<br>Submission<br>Claim Period<br>Claim Period    | Refund Application<br>Number<br>Claim Period<br>Date of<br>Submission<br>Date of<br>Submission<br>Claim Period<br>Number<br>Claim Period<br>Submission<br>Claim Period<br>Submission<br>Claim Period<br>Claim Period<br>Claim Period<br>Submission<br>Claim Period<br>Claim Period<br>Claim |                      |                                           |                |                     |                     |                |                          |            | -    |          |           |     |
| Refund Application Claim Period Date of Foreign Foreign Iotal requested Approved Status Action<br>Number Submission Business Business (AED) Amount (AED) Amount (AED)                                                                                                    | Refund Application Claim Period Date of Foreign Foreign claim amount Number Claim Period Submission Business Business Claim amount Amount (AED) Amount (AED) Amount (AED)                                                                                                    |                      | Customize Columns St                      | atus           | ~ Q ;               | Search              |                |                          |            |      |          |           |     |
| No refund applications. Please click on "New Refund Request" to start a new application                                                                                                    | No refund applications. Please click on "New Refund Request" to start a new application                                                                                                    |                      |                                           |                | Foreign<br>Business | Foreign<br>Business | claim amount   | Approved<br>Amount (AED) | Statu      | s    | Actio    | n         |     |
|                                                                                                    |                                                                                                    |                      | No refu                                   | nd application | s. Please click o   | n "New Refund       | Request" to st | art a new app            | olicatio   | on   |          |           |     |
|                                                                                                    |                                                                                                    |                      |                                           |                |                     |                     |                |                          |            |      |          |           |     |
|                                                                                                    |                                                                                                    |                      |                                           |                |                     |                     |                |                          |            |      |          |           |     |

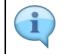

You can add a new column to the table or filter the refund applications by its status. You can also search for an application by the refund application number

| الـهيئـة الاتحاديـة لـلـضـرائـب<br>FEDERAL TAX AUTHORITY |                                        |                          |                                                   |                                                  |                                          |                |          |      |              |        |
|----------------------------------------------------------|----------------------------------------|--------------------------|---------------------------------------------------|--------------------------------------------------|------------------------------------------|----------------|----------|------|--------------|--------|
| user02@yahoo.com                                         | Q What are you looking for?            |                          |                                                   |                                                  |                                          | 🙆 User Type    | 口)       | عربي | -A           | A +A   |
| =                                                        | Special Refunds 🕨 Business Visitor Re  | unds                     |                                                   |                                                  |                                          |                |          |      |              |        |
| 😚 НОМЕ                                                   | <b>Business Visitor Refunds</b>        |                          |                                                   |                                                  |                                          |                |          |      |              |        |
| 8 SPECIAL REFUNDS                                        | Refund Applications                    |                          |                                                   |                                                  |                                          |                |          |      |              |        |
| MY CORRESPONDENCE                                        |                                        |                          |                                                   |                                                  |                                          |                |          | -    |              |        |
|                                                          |                                        |                          |                                                   |                                                  |                                          |                |          |      | New Refund R | equest |
|                                                          | Customize Columns                      | Status                   | ~ Q, ;                                            | Search                                           |                                          |                |          |      | 1            | 1      |
|                                                          | Refund Application Claim Per<br>Number | od Date of<br>Submission | Legal Name of<br>Foreign<br>Business<br>(English) | Legal Name of<br>Foreign<br>Business<br>(Arabic) | Total requested<br>claim amount<br>(AED) | Approve        | d Statu: | 1    | Action       |        |
|                                                          | No                                     | efund application        | s. Please click c                                 | on "New Refund                                   | Request" to s                            | start a new ap | plicatio | 'n   |              |        |

| Step | Action                                                         |
|------|----------------------------------------------------------------|
| (1)  | Click on 'New Refund Request' to initiate a new refund request |

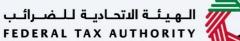

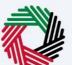

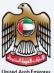

#### Instructions and Guidelines for Business Visitor Refund

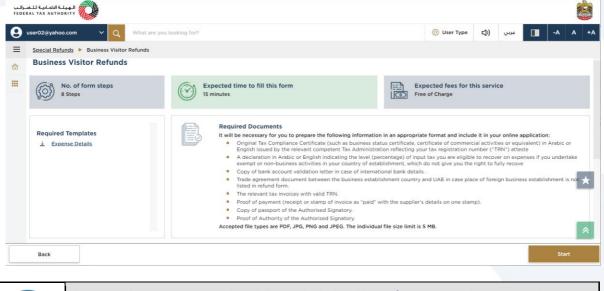

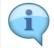

These are the instructions and guidelines which detail key information such as required templates, supporting documentation, eligibility criteria and the expected time to complete this refund request

| الهيئة الاتحادية للضي<br>ERAL TAX AUTHORITY |                           |                                                                          |                                                                                                    |             |      |      |   |      |               |
|---------------------------------------------|---------------------------|--------------------------------------------------------------------------|----------------------------------------------------------------------------------------------------|-------------|------|------|---|------|---------------|
| user02@yahoo.com 🗸 🔍                        | What are you looking for? |                                                                          |                                                                                                    | 🛞 User Type | 口)   | عربي |   | -A   | A             |
| Special Refunds  Business Visite            | or Refunds                |                                                                          |                                                                                                    |             |      |      |   |      |               |
|                                             |                           | <ul> <li>Proof of pa</li> <li>Copy of pa</li> <li>Proof of Au</li> </ul> | It tax invoices with valid TRN.<br>yment (receipt or stamp of invo<br>ssport of the Authorised Signat<br>ithority of the Authorised Signa |             | np). |      |   |      |               |
| Service Details                             |                           |                                                                          |                                                                                                    |             |      |      |   |      |               |
| About the Service                           |                           |                                                                          |                                                                                                    |             |      |      |   |      | >             |
| Eligibility Criteria                        |                           |                                                                          |                                                                                                    |             |      |      |   |      | >             |
| Your service journey                        |                           |                                                                          |                                                                                                    |             |      |      |   |      | $\rightarrow$ |
| FAQ                                         |                           |                                                                          |                                                                                                    |             |      |      |   |      | >             |
| I confirm that I have re                    | ead the above instruction | ons and guidelines                                                       | ]                                                                                                    |             |      |      |   |      | *             |
| Back                                        |                           |                                                                          |                                                                                                    |             |      |      |   | Star | :             |
|                                             |                           |                                                                          |                                                                                                    |             |      |      | _ |      | 1             |

| Step | Action                                                                                          |
|------|-------------------------------------------------------------------------------------------------|
| (1)  | Mark the checkbox to confirm that you have read and understood the instructions and guidelines. |

| Special Refunds       Business Visitor Refunds         Since Call Refunds       Business Visitor Refunds         Image: Comparison of the Authonized Signatory.       Image: Comparison of Authority of the Authonized Signatory.         Accepted file types are PDF, JPG, PNG and JPEG. The individual file size limit is 5 MB.                                     | -A A |
|----------------------------------------------------------------------------------------------------|------|
| Iisted in refund form.         Iii         Iii         Iii         Iiii         Iiiii         Iiiiiiiiiiiiiiiiiiiiiiiiiiiiiiiiiiiii                                                                                                    |      |
| The relevant tax invoices with valid TRN.     Thore of a payment (receipt or stamp of invoice as "paid" with the supplier's details on one stamp).     Copy of passport of the Authorised Signatory.     Proof of Authority of the Authorised Signatory.     Accepted file types are PDF, JPG, PNG and JPEG. The individual file size limit is 5 MB.  Service Details |      |
|                                                                                                    |      |
| About the Service                                                                                                    |      |
|                                                                                                    | >    |
| Eligibility Criteria                                                                                                    | >    |
| Your service journey                                                                                                    | >    |
| FAQ                                                                                                    | >    |
| I confirm that I have read the above instructions and guidelines                                                                                                    |      |

| (1) Click on 'Back' to go back to the previous page |  |
|-----------------------------------------------------|--|
|                                                     |  |
|                                                     |  |
| المهيلة التحادية للخسرالب FEDERAL TAX AUTHORITY     |  |

| <ul> <li>Secial Refunds * Business Visitor Refunds</li> <li>Listed in refund form.</li> <li>The relevant tax invisions with valid TRN.</li> <li>Proof of payment (receipt or stamp of invision as "paid" with the supplier's details on one stamp).</li> <li>Copy of passport of the Authorised Signatory.</li> <li>Copy of passport of the Authorised Signatory.</li> <li>Copy of Authority of the Authorised Signatory.</li> <li>Copy of Authority of the Authorised Signatory.</li> <li>Copy of Authority of the Authorised Signatory.</li> <li>Copy of Authority of the Authorised Signatory.</li> <li>Copy of Authority of the Authorised Signatory.</li> <li>Copy of Authority of the Authorised Signatory.</li> <li>Copy of Authority of the Authorised Signatory.</li> <li>Copy of Authority of the Authorised Signatory.</li> <li>Copy of Copy of Authority of the Authorised Signatory.</li> <li>Copy of Authority of the Authorised Signatory.</li> <li>Copy of Authority of Authority of the Authority of Authority of Authority of Authority</li></ul> | 9 | ser02@yahoo.com V Q What are you looking for?                   |                                                                                                    | 💮 User Type | D)   | عربي | ■ -A | A +/ |
|----------------------------------------------------------------------------------------------------|---|-----------------------------------------------------------------|----------------------------------------------------------------------------------------------------|-------------|------|------|------|------|
| <ul> <li>The relevant tax invoices with valid TRN.</li> <li>Proof of payment (relevant tax invoices as "paid" with the supplier's details on one stamp).</li> <li>Cop of payment (relevant tax invoices dispatory.</li> <li>Cop of payment (relevant tax invoices dispatory).</li> <li>Proof of Authority of the Authorised Signatory.</li> <li>Accepted file types are PDF, JPG, PNG and JPEG. The individual file size limit is 5 MB.</li> </ul> Service Details       About the Service     2       Eligibility Criteria     2       Your service journey     2       FAQ     2                                                                                                    | ≡ | Special Refunds  Business Visitor Refunds                       |                                                                                                    |             |      |      |      |      |
| About the Service     2       Eligibility Criteria     2       Your service journey     2       FAQ     2       I confirm that I have read the above instructions and guidelines     1                                                                                                    |   |                                                                 | The relevant tax invoices with valid TRN.<br>Proof of payment (receipt or stamp of invoice as "paid" with the supplier's<br>Copy of passport of the Authorised Signatory.<br>Proof of Authority of the Authorised Signatory. |             | ip). |      |      |      |
| Eligibility Criteria                                                                                                    |   | Service Details                                                 |                                                                                                    |             |      |      |      |      |
| Your service journey                                                                                                    |   | About the Service                                               |                                                                                                    |             |      |      |      | >    |
| FAQ 2                                                                                                    |   | Eligibility Criteria                                            |                                                                                                    |             |      |      |      | >    |
| I confirm that I have read the above instructions and guidelines                                                                                                    |   | Your service journey                                            |                                                                                                    |             |      |      |      | >*   |
|                                                                                                    |   | FAQ                                                             |                                                                                                    |             |      |      |      | >    |
|                                                                                                    |   | I confirm that I have read the above instructions and g<br>Back | uidelines                                                                                                    |             |      |      | Sta  |      |

| Step | Action                                             |
|------|----------------------------------------------------|
| (1)  | Click on 'Start' to proceed to the refund request. |

#### الهيئة الاتحادية للضرائب FEDERAL TAX AUTHORITY

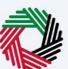

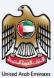

#### **Refund Eligibility**

| ئىة الاتحادية للضرائب<br>FEDERAL TAX AUTHO                  |                                                                                   |           |      |   | and a |
|-------------------------------------------------------------|-----------------------------------------------------------------------------------|-----------|------|---|-------|
| user02@yahoo                                                | Please select your place of foreign business establishment for refund eligibility | $\otimes$ |      |   |       |
| Special Refu<br>Required<br>Ł Expense                       | Please select your country<br>Please select your country ~                        | ]         |      |   |       |
| Service Det.<br>Overview<br>Eligibility<br>Important<br>FAQ |                                                                                   |           |      | 0 |       |
| Back                                                        | OK                                                                                |           | Star | 2 |       |

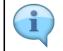

Only the countries with reciprocal arrangements can be found in the countries list. In case, your company has branches in many countries, the refund is only available to the branch(es) which are established in a country that has a reciprocal arrangement with UAE

| يهيشة الاتحادية للضرائب<br>FEDERAL TAX AUTHORIT | ÷ 💫                                                                                                    |                       | <u></u>   |
|-------------------------------------------------|----------------------------------------------------------------------------------------------------|-----------------------|-----------|
| e user02@yahoo                                  | Please select your place of foreign business establishment for re                                                                         | fund eligibility      | ⊗ -A A +A |
| Special Refu                                    | Please select your country                                                                                                    |                       |           |
| Kequirea     ↓ Expense                          | Other                                                                                                    | ~                     |           |
|                                                 |                                                                                                    |                       |           |
| Service Det                                     | please fill the below details if your country is not listed above                                                                         | <ul> <li>♥</li> </ul> |           |
| Overview                                        | Please select your country(not listed above)                                                                                              | Comments(Optional)    | 0         |
| Eligibility                                     | Please select your country V                                                                                                    | Max. 200 characters   | Ø         |
| Important                                       | Upload a scanned copy of the approved trade agreement document<br>between the countries(i.e.home country of the business visitor and UAE) |                       | Ø         |
| FAQ                                             | <u>↑</u> Add Drag files here                                                                                                    |                       | Ø         |
| 🗌 I conf                                        | Max File size: 15 MB Formats : PDF, JPEG, JPG Max No. of files : 3                                                                        |                       |           |
|                                                 |                                                                                                    | Submit                |           |
|                                                 |                                                                                                    |                       |           |
| Back                                            |                                                                                                    |                       | Submit    |

| Step | Action                                                                                                    |  |
|------|----------------------------------------------------------------------------------------------------|--|
| (1)  | Click here to choose the country where your business is registered. If your country is not on the listed, then select 'Other' |  |

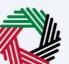

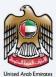

| Excent       Other       ✓         vice Det.       please fill the below details if your country is not listed above       ✓         verview       Please select your country(not listed above)       Comments(Optional)                                                                                                    | Special Refu |                                                                    |  |   |
|----------------------------------------------------------------------------------------------------|--------------|--------------------------------------------------------------------|--|---|
| Vier Det.         Verview       Please select your country(not listed above)       Comments(Optional)         Igibility       Argentina       Max. 200 characters         Igibility       Upload a scanned copy of the approved trade agreement document<br>between the countries(Lehome country of the business visitor and UAE)       Image: Comments(Optional)         Image: Comments(Optional)       Image: Comments(Optional)       Image: Comments(Optional)         Image: Comments(Optional)       Image: Comments(Optional)       Image: Comments(Optional)         Image: Comments(Optional)       Image: Comments(Optional)       Image: Comments(Optional)         Image: Comments(Optional)       Image: Comments(Optional)       Image: Comments(Optional)         Image: Comments(Optional)       Image: Comments(Optional)       Image: Comments(Optional)         Image: Comments(Optional)       Image: Comments(Optional)       Image: Comments(Optional)         Image: Comments(Optional)       Image: Comments(Optional)       Image: Comments(Optional)         Image: Comments(Optional)       Image: Comments(Optional)       Image: Comments(Optional)         Image: Comments(Optional)       Image: Comments(Optional)       Image: Comments(Optional)         Image: Comments(Optional)       Image: Comments(Optional)       Image: Comments(Optional)         Image: Comments(Optional)       Image: Comments(Optional) | + Expanse    |                                                                    |  |   |
| Please select your country(not listed above)     Comments(Optional)       Igibility     Argentina        Upload a scanned copy of the approved trade agreement document<br>between the countries(i.e.home country of the business visitor and UAE)     Max. 200 characters       Image: Description of the approved trade agreement document<br>between the countries(i.e.home country of the business visitor and UAE)     Image: Description of the business visitor and UAE)       Image: Description of the business visitor and UAE)     Image: Description of the business visitor and UAE)       Image: Description of the business visitor and UAE)     Image: Description of the business visitor and UAE)                                                                                                    | Service Det  | please fill the below details if your country is not listed above  |  |   |
| upload a scanned copy of the approved trade agreement document<br>between the countries(i.e.home country of the business visitor and UAE)     Image: Country of the approved trade agreement document<br>between the countries(i.e.home country of the business visitor and UAE)       AG     1mage: Add     Drag files here       Agree to the country of the provide trade agreement document<br>between the countries(i.e.home country of the business visitor and UAE)     Image: Country of the provide trade agreement document<br>between the countries(i.e.home country of the business visitor and UAE)                                                                                                    | Overview     | Please select your country(not listed above) Comments(Optional)    |  | 0 |
| No <u>↑</u> Add             Max Ello size 15 MB           Encise 15 MB           Encise 15 MB                                                                                                    | Eligibility  | Argentina V Max. 200 characters                                    |  | Ø |
|                                                                                                    | portant      |                                                                    |  | Ø |
| I coni                                                                                                    | 2            | ⊥     Add     Drag files here                                      |  | Ø |
|                                                                                                    | I conf       | Max File size: 15 MB Formats : PDF, JPEG, JPG Max No. of files : 3 |  |   |

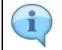

If your country is not on the listed, then you can request the FTA to include your country by completing the below section

| الهيئة الاتحادية للض<br>AL TAX AUTHORITY |                                                                                                    |                     |           |         |
|------------------------------------------|----------------------------------------------------------------------------------------------------|---------------------|-----------|---------|
| user02@yahoo                             | Please select your place of foreign business establishment for re                                                              | fund eligibility    | $\otimes$ | -A A +A |
| Special Refu                             |                                                                                                    |                     |           |         |
| Expense                                  | Please select your country                                                                                                    |                     |           |         |
|                                          | Other                                                                                                    | ~                   |           |         |
|                                          |                                                                                                    |                     |           |         |
| ervice Det                               | please fill the below details if your country is not listed above                                                              | 0                   |           |         |
| ervice Det                               |                                                                                                    |                     |           |         |
| Overview                                 | Please select your country(not listed above)                                                                                   | Comments(Optional)  |           | Ø       |
| Eligibility                              | Argentina                                                                                                    | Max. 200 characters |           |         |
| JISING                                   | Родопым                                                                                                    | Max. 200 characters |           |         |
| portant                                  | Upload a scanned copy of the approved t agreement document between the countries(i.e.home country of business visitor and UAE) |                     |           | Ð       |
| AQ                                       |                                                                                                    |                     |           | 0       |
|                                          |                                                                                                    |                     |           |         |
| l conf                                   | Max File size: 15 MB Formats : PDF, JPEG, JPG Max No. of files : 3                                                             |                     |           |         |
|                                          |                                                                                                    | Submit              |           |         |
|                                          |                                                                                                    | Submit              |           |         |
|                                          | 1                                                                                                    |                     |           |         |
| Back                                     |                                                                                                    |                     |           |         |

| Step | Action                                                             |
|------|--------------------------------------------------------------------|
| (1)  | Click here to select the country where your business is registered |

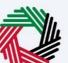

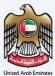

| Special Refu<br>Required P | lease select your country                                                                                                    |                     |  |   |
|----------------------------|----------------------------------------------------------------------------------------------------|---------------------|--|---|
| <u>↓</u> Expense           | Other                                                                                                    | ~                   |  |   |
| Service Det                | please fill the below details if your country is not listed above                                                                         | ٥                   |  |   |
| Overview                   | Please select your country(not listed above)                                                                                              | Comments(Optional)  |  | 0 |
| Eligibility                | Argentina $\checkmark$                                                                                                    | Max. 200 characters |  | Ø |
| nportant                   | Upload a scanned copy of the approved trade agreement document<br>between the countries(i.e.home country of the business visitor and UAE) |                     |  | 0 |
| AQ.                        |                                                                                                    |                     |  | Ø |
| I conf                     | Max File size: 15 MB Formats : PDF, SPFG, JPG Max No. of files : 3                                                                        |                     |  |   |
|                            |                                                                                                    | Submit              |  |   |

| Step | Action                                                                                                   |
|------|----------------------------------------------------------------------------------------------------|
| (1)  | Click on 'Add' to upload the approved trade agreement document between the selected country and the UAE. |

| هيشة الاتحادية للضرائب<br>FEDERAL TAX AUTHORIT |                                                                                                    |           |      |      |
|------------------------------------------------|----------------------------------------------------------------------------------------------------|-----------|------|------|
| user02@yahoo                                   | Please select your place of foreign business establishment for refund eligibility                                                         | $\otimes$ | -A   | A +A |
| Special Refu<br>Required                       | Please select your country                                                                                                    |           |      |      |
| 2 100100                                       | Other                                                                                                    | ~         |      |      |
| Service Det                                    | please fill the below details if your country is not listed above                                                                         |           |      |      |
| Overview                                       | Please select your country(not listed above) Comments(Optional)                                                                           |           |      | 0    |
| Eligibility                                    | Argentina V Max. 200 characters                                                                                                    |           |      | 0    |
| Important                                      | Upload a scanned copy of the approved trade agreement document<br>between the countries(i.e.home country of the business visitor and UAE) |           |      | ٥    |
| FAQ                                            | Add/View()     Drag files here                                                                                                    |           |      | Ø    |
| 🗌 l conf                                       | Max File size: 15 MB Formats : PDF, JPEG, JPG Max No. of files : 3                                                                        |           |      |      |
|                                                | Submit                                                                                                    |           |      |      |
| Back                                           |                                                                                                    | 1         | Subr | nit  |

| Step | Action                                                          |
|------|-----------------------------------------------------------------|
| (1)  | Click on 'Submit' to submit your request to the FTA for review. |

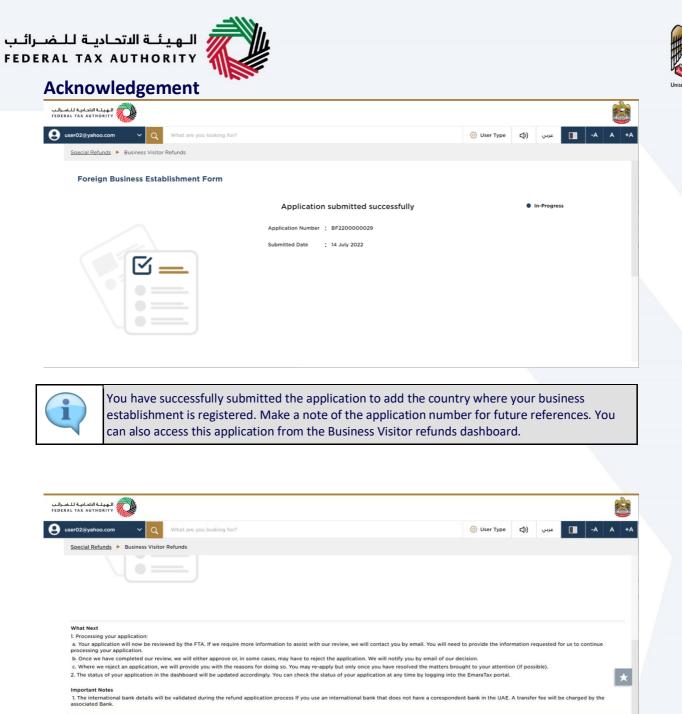

| 0.00 | any inquiry or assistance, please contact us on: Within UAE: 600509994   Outside UAE: +971 600509994 Email us at<br>@tax.gov.ae | Back to Dashboard | Download | * |
|------|----------------------------------------------------------------------------------------------------|-------------------|----------|---|
|      |                                                                                                    |                   | 1        |   |

| Step | Action                                                |
|------|-------------------------------------------------------|
| (1)  | Click on 'Back to Dashboard' to go back to dashboard. |

| EDERAL TAX AUTHORITY                                                                         |                                                                                                    |                                                                                                    |                       |                    |
|----------------------------------------------------------------------------------------------|----------------------------------------------------------------------------------------------------|----------------------------------------------------------------------------------------------------|-----------------------|--------------------|
| user02@yahoo.com 🗸 🗸                                                                         | Q What are you looking for?                                                                                                    | 🙆 User Ty                                                                                                    | مربي ((لpe            | -A A +A            |
| Special Refunds 🕨 Business                                                                   | Visitor Refunds                                                                                                    |                                                                                                    |                       |                    |
| processing your application.<br>b. Once we have completed o<br>c. Where we reject an applica | ;<br>ereviewed by the FTA. If we require more information to assist with our review, v<br>ur review, we will either approve or, in some cases, may have to reject the applic<br>tion, we will provide you with the reasons for doing so. You may re-apply but on<br>on in the dashboard will be updated accordingly. You can check the status of you | ation. We will notify you by email of our decision.<br>y once you have resolved the matters brought to your att | ention (if possible). | for us to continue |
| Important Notes                                                                              |                                                                                                    |                                                                                                    |                       | be charged by the  |

Click on 'Download' to download a copy of application submission acknowledgement

(1)

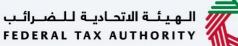

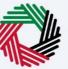

Correspondences

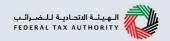

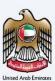

#### إمـارات تـاكـس **EMARATAX**

# After submission, Business Visitor receives the following correspondences:

- Application submission acknowledgment
- Application approval or rejection notification
- Additional information notification (only if FTA requires more information to assist with their review of your application)

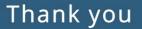